# **Table of Contents**

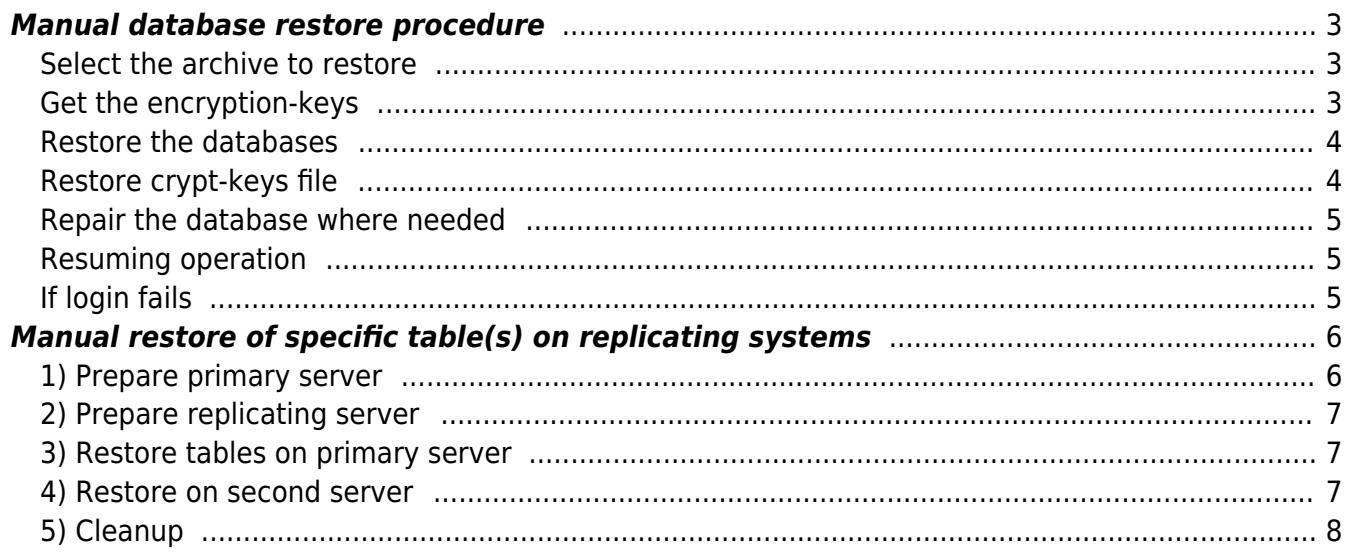

11:47

Last guides:reference:database:manual\_database\_restore https://yce-wiki.netyce.com/doku.php/guides:reference:database:manual\_database\_restore

# <span id="page-2-0"></span>**Manual database restore procedure**

We are currently working on a new method of importing and exporting the database. Starting from version 8.2.2, this procedure will be deprecated.

NetYCE database archive sets are normally restored using the front-end tool "DB archives". However, when a database gets corrupted to the degree that a front-end login is no longer possible, a back-end manual procedure can help out.

This article describes that procedure. Some UNIX skills are required to complete it. Only an experienced system administrator should execute it. The procedure applies to both MySQL and MariaDB.

Only exec as the '**yce**' functional user, never as 'root'

### <span id="page-2-1"></span>**Select the archive to restore**

The database archives are stored here:

```
cd /var/opt/yce/backup
```
Select archive to restore, eg YCEdb\_yceone\_20150503\_2300.arch

The archive YCEdb\_yceone\_20150503\_2300 will be used from this point onward. Adjust the sample commands to the archive name used.

gtar tvf YCEdb\_yceone\_20150503\_2300.arch

Extract the databases from the archive

```
gtar xvf YCEdb_yceone_20150503_2300.arch
```
### <span id="page-2-2"></span>**Get the encryption-keys**

Find the latest crypt-key-id from the dbmanifest.xml

tail -10 YCEdb\_yceone\_20150503\_2300/dbmanifest.xml

Look for the highest "crypt keys" "id" value in the lines similar to: <crypt\_keys id="00" key="U2FsdGVkX1/a7SOlfNV0dFapnzQDFzxyPzayImoG0PzlusanYVEWwsF/BqPs9eed" name="00" /> Normally the id is "00"

Locate the encryption key used for the databases On the system that archived use ck license to find it

/opt/yce/system/ck\_license -y

Last<br>update: update: 2023/06/22 guides:reference:database:manual\_database\_restore https://yce-wiki.netyce.com/doku.php/guides:reference:database:manual\_database\_restore 11:47

The demo/development NetYCE key is: 39BC-2124-E8AB-40D2-0B08

The customer license key 39BC-2124-E8AB-40D2-0B08 will be used from this point onward. Adjust the sample commands to the key used.

#### <span id="page-3-0"></span>**Restore the databases**

Chdir to mysql data

cd /var/opt/mysql

Stop mysql, prevent psmon to restart

touch /opt/yce/etc/ignore\_mysql sudo service mysql stop

Stop the skulker too

touch /opt/yce/etc/ignore\_mysql /opt/yce/system/init/yce\_skulker stop

Remove the existing YCE and NMS databases (or rename)

rm -rf YCE rm -rf NMS

> It is not recommended, but possible, to restore the mysql database and the performance schema database as well. Only when access to or, startup of, the mysql database fails after the YCE and NMS databases were restored should that be attempted.

Extract to new YCE directory, use the located key and archive name

openssl des3 -d -pass pass:39BC-2124-E8AB-40D2-0B08 < /var/opt/yce/backup/YCEdb\_yceone\_20150503\_2300/YCE.des3 | tar xvzf -

And the NMS db too

openssl des3 -d -pass pass:39BC-2124-E8AB-40D2-0B08 < /var/opt/yce/backup/YCEdb\_yceone\_20150503\_2300/NMS.des3 | tar xvzf -

#### <span id="page-3-1"></span>**Restore crypt-keys file**

Update the crypt.keys for the database column encryption. Edit this file

```
vi /opt/yce/etc/crypt.keys
```
And ensure the entry with the crypt-key-id and the same database encryption key is the highest available.

NOTE: Incorrectly configuring the crypt.keys prevents passwords and other sensitive data in the database to be read

00 39BC-2124-E8AB-40D2-0B08

#### <span id="page-4-0"></span>**Repair the database where needed**

Use the mysql repair script to cleanup binlogs, error logs and check / repair database

NOTE: This will also clear any replication setup!

(ignore the "MySQL server PID file could not be found" error. Mysql was already stopped)

```
/opt/yce/system/mysql_repair.sh
```
If the replication setup is to be preserved, skip mysql repair.sh and remove appropriate files manually, then start database and check the error log.

Check for unfixed errors and fix, check mysql is running

ps -ef | grep mysql

#### <span id="page-4-1"></span>**Resuming operation**

Allow control of mysql by psmon (repair script should have removed it, but check)

```
rm /opt/yce/etc/ignore_mysql
```
And allow the skulker to resume its database sync and crypt tasks

```
rm /opt/yce/etc/ignore_skulker
```
Cleanup extracted archive

rm -rf /var/opt/yce/backup/YCEdb\_yceone\_20150503\_2300

### <span id="page-4-2"></span>**If login fails**

Login should be possible using the existing accounts in the database. However, a super-account can be added. The 'system'-level account 'NetYCE' using password 'NetYCE' will be added using:

/opt/yce/system/patches/vendor\_support.pl add

# <span id="page-5-0"></span>**Manual restore of specific table(s) on replicating systems**

The following procedure show the steps required to restore one table, Kpn vlans, from an existing daily backup archive on two replicating servers The procecure is entirely manual a requires the operator to be familiar with Unix AND the YCE database structure. Restoring a single or selected set of tables is NOT recommended since many tables in the database depend on linked columns. The operator MUST be aware of these dependencies an be able to verify and correct them.

The steps and commands show how to proceed using a pair of replicating Mysql / MariaDB servers in Master - Master configuration. On single server systems, the steps involving the replicating system can simply be skipped.

#### <span id="page-5-1"></span>**1) Prepare primary server**

– Login as 'yce'. NEVER use root privileges – See what archives are present

cd /var/opt/yce/backup/

– Select the archive set to restore from. This example uses "YCEdb\_lsrv1344\_20150531\_2300.arch"

gtar xvf YCEdb\_lsrv1344\_20150531\_2300.arch

cd YCEdb\_lsrv1344\_20150531\_2300/

cd YCE

– Retrieve the decoding key. The response must be substituted as the decryption key

ck\_license -y

– Extract the database locally. Substitute your decryption key in the command

```
openssl des3 -d -pass pass:E14E-4CD7-168E-6EAE-0C16 < YCE.des3 | gtar xvzf -
```
– Select the files needed to restore and create a new tarball with them – Each table requires three files, include all three in the tarball – The example below selects the "Kpn\_vlans" table. The tarball name is for your own reference.

gtar cvzf /var/tmp/kpnvlans.tgz Kpn vlans.\*

– Set the ignore flags to allow stop/ start of mysql and skulker without interferes from yce\_psmon

touch /opt/yce/etc/ignore\_mysql

touch /opt/yce/etc/ignore\_skulker

## <span id="page-6-0"></span>**2) Prepare replicating server**

– Copy tarball to second server. Pull to prevent owner issues – Choose user and servername as appropriate for your environment

scp yspeere@lsrv1344:/var/tmp/kpnvlans.tgz .

– Set the ignore flags to allow stop/ start of mysql and skulker without interferes from yce\_psmon

touch /opt/yce/etc/ignore\_mysql

touch /opt/yce/etc/ignore\_skulker

## <span id="page-6-1"></span>**3) Restore tables on primary server**

cd /var/opt/mysql/YCE

– check tarball is in place

gtar tvzf /var/tmp/kpnvlans.tgz

– stop the skulker

pkill yce\_skulker

– On replicating systems, perform this step within about 20 seconds of the secondary – Stop mysql, restore and restart all in one go

```
sudo /etc/init.d/mysql stop; gtar xvzf /var/tmp/kpnvlans.tgz; sudo
/etc/init.d/mysql start
```
#### <span id="page-6-2"></span>**4) Restore on second server**

cd /var/opt/mysql/YCE

– Check tarball is in place

gtar tvzf /var/tmp/kpnvlans.tgz

– Stop the skulker - prevent db switchover on availability or replication errors.

pkill yce\_skulker

– On replicating systems, perform this step within about 20 seconds of the secondary – Stop mysql, restore and restart all in one go

Last update: 2023/06/22 guides:reference:database:manual\_database\_restore https://yce-wiki.netyce.com/doku.php/guides:reference:database:manual\_database\_restore 11:47

sudo /etc/init.d/mysql stop; gtar xvzf /var/tmp/kpnvlans.tgz; sudo /etc/init.d/mysql start

## <span id="page-7-0"></span>**5) Cleanup**

– Remove ignore flag on both servers

```
rm /opt/yce/etc/ignore_*
```
– Review replication status, skip any errors – Use the web-front-end tool under Admin - system. Check both systems

– Remove the unpacked database from the backup environment (primary system only)

cd /var/opt/yce/backup

rm -rf YCEdb\_lsrv1344\_20150531\_2300

From: <https://yce-wiki.netyce.com/> - **Technical documentation**

Permanent link: **[https://yce-wiki.netyce.com/doku.php/guides:reference:database:manual\\_database\\_restore](https://yce-wiki.netyce.com/doku.php/guides:reference:database:manual_database_restore)**

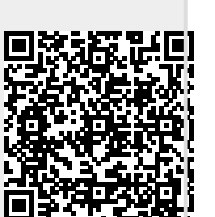

Last update: **2023/06/22 11:47**